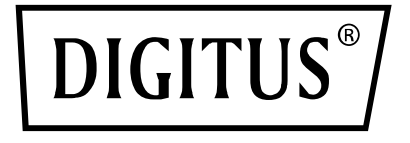

# **MIKROFON POJEMNOŚCIOWY NA USB, STUDIO Z PODSTAWKĄ NA BIURKO**

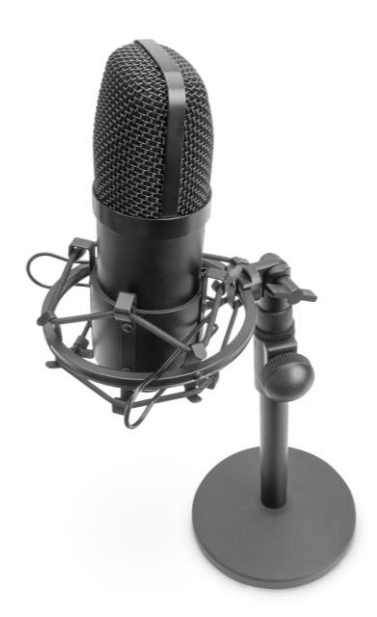

**Skrócona instrukcja obsługi** DA-20300

# Spis treści

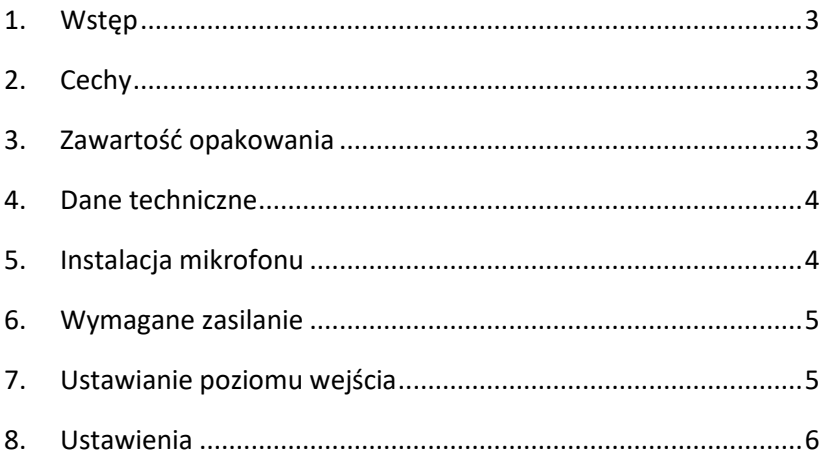

# <span id="page-2-0"></span>**1. Wstęp**

Mikrofon pojemnościowy na USB do komputerów PC DIGITUS to doskonałe rozwiązanie do nagrywania dźwięku, prowadzenia wideokonferencji, rozmów telefonicznych i transmisji na żywo oraz do grania w gry. Zestaw zawiera kabel USB o długości 1,5 m oraz podstawkę. Mikrofon obsługuje nagrywanie kierunkowe o charakterystyce kardioidalnej oraz funkcję redukcji hałasu otoczenia. Jest to doskonałe urządzenie do użytku biurowego i prywatnego na potrzeby komunikacji z rodziną i przyjaciółmi podczas połączeń wideo, a także dla graczy oraz osób prowadzących transmisje audio i wideo.

# <span id="page-2-1"></span>**2. Cechy**

- Mikrofon na USB obsługujący funkcję Plug & Play z kablem USB o długości 1,5 m, stojakiem na mikrofon oraz dodatkowymi akcesoriami
- Mikrofon obsługuje nagrywanie kierunkowe o charakterystyce kardioidalnej
- Wyposażony w profesjonalny chipset dźwiękowy mikrofon USB zapewnia wysoką rozdzielczość (24 bity) przy częstotliwości próbkowania 192 kHz
- Stojak ma ciężką, żeliwną podstawę i umożliwia regulację w zakresie 140–240 mm.
- Stalowy stojak jest zgodny z wieloma uchwytami do mikrofonów oraz innymi akcesoriami dzięki uniwersalnemu gwintowi 3/8''

# <span id="page-2-2"></span>**3. Zawartość opakowania**

- 1 x mikrofon USB
- 1 x stojak
- 1 x metalowy uchwyt na mikrofon
- 1 x piankowa nakładka
- 1 x kabel USB (USB-A na USB-B)
- 1 x skrócona instrukcja obsługi

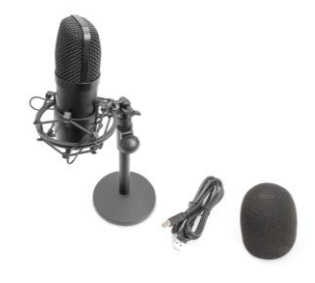

### <span id="page-3-0"></span>**4. Dane techniczne**

- 1. Pasmo przenoszenia: 30 Hz–20 kHz
- 2. Czułość: -34 dB  $\pm$  2 dB (0 dB = 1 V/Pa przy 1 kHz)
- 3. Impedancia wyjściowa: 150  $\Omega$  ± 30% (przy 1 kHz)
- 4. Impedancja obciążenia: ≥1000 Ω
- 5. Poziom szumów własnych: 16 dBA
- 6. Maksymalny poziom natężenia: 130 dB (przy 1 kHz ≤1% T.H.D)
- 7. Stosunek szumów do sygnału: 78 dB
- 8. Pobór prądu: 3 mA
- 9. Materiał: metal
- 10. Długość kabla: 1,5 m

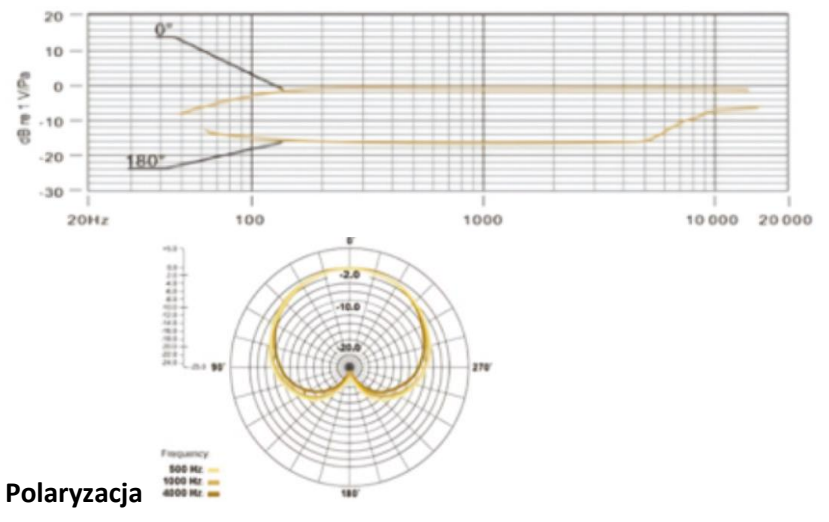

### <span id="page-3-1"></span>**5. Instalacja mikrofonu**

1. Podłączyć koniec kabla USB do portu USB mikrofonu, a drugi koniec kabla podłączyć do komputera. Po podłączeniu kabla USB można natychmiast rozpocząć pracę.

### <span id="page-4-0"></span>**6. Wymagane zasilanie**

- 1. Mikrofon jest zasilany za pośrednictwem portu USB urządzenia. Oznacza to, że w większości przypadków wystarczy go podłączyć, aby rozpocząć pracę. Mikrofon jest urządzeniem typu Plug & Play zgodnym z komputerami z systemem Windows oraz MacOS.
- 2. Umieszczenie mikrofonu (w tym względem korzystającego) mogą się różnić w zależności od różnych czynników, w tym akustyki pomieszczenia, siły głosu oraz barwy głosu korzystającego.
- 3. Optymalna odległość mikrofonu od korzystającego wynosi 15 cm. Zbliżenie korzystającego do mikrofonu nada jego głosowi pełniejsze, bardziej intymne brzmienie, natomiast odsunięcie go sprawi, że głos będzie wydawał się bardziej odległy lub nijaki, a efekt bliskości zaniknie. (Basy i niskie tony są lepiej rejestrowane w przypadku niewielkiej odległości mikrofonu od źródła dźwięku).
- 4. Należy przeprowadzić próby rozmieszczenia mikrofonu pod różnymi kątami względem korzystającego, ponieważ kąt ten może zmienić uzyskany efekt.

# <span id="page-4-1"></span>**7. Ustawianie poziomu wejścia**

Mikrofon skonfigurowano tak, aby zapewnić idealne wzmocnienie. Jeśli chcesz ustawić preferowaną czułość mikrofonu i posłuchać brzmienia dźwięku w słuchawkach, wykonaj następujące kroki:

- 1. Sprawdź podłączone do komputera urządzenia, aby określić, czy podłączono urządzenia AUDIO USB.
- 2. Otwórz panel ustawień dźwięku i określ urządzenie wejściowe AUDIO (ti. mikrofon). Wybierz: "USB AUDIO microphone input device". Jako urządzenie wyjściowe wybierz "Zestaw słuchawkowy AUDIO USB" (tj. używane słuchawki). Dzięki temu z mikrofonu można korzystać nawet wcześnie rano, ponieważ dźwięk będzie przekazywany na słuchawki.
- 3. Czułość mikrofonu można regulować w czasie rzeczywistym za pośrednictwem atrybutu "mikrofon" w panelu karty dźwiekowej. Wartość tę można dostosować do osobistych preferencji.
- 4. Wartość można monitorować, regulując głośność komputera.
- 5. Jeśli używany jest tylko mikrofon USB, urządzenie powiązane z kartą dźwiękową można wyłączyć, aby zapobiec występowaniu konfliktów.
- 6. Jeśli komputer nie rozpoznaje mikrofonu USB, wyłącz kartę dźwiękową. Wybrać należy urządzenie "USB AUDIO". Inne nazwy mogą być związane z odinstalowaniem sterownika urządzenia.
- 7. Jeśli dźwięk jest zbyt cichy, sprawdź, czy prawidłowo ustawiono poziom głośności kart dźwiękowych.

### <span id="page-5-0"></span>**8. Ustawienia**

Aby ręcznie dostosować poziom sygnału wejściowego za pośrednictwem ustawień w komputerze, wykonaj poniższe instrukcje w zależności od platformy urządzenia/systemu operacyjnego.

Aby się upewnić, że mikrofon jest prawidłowo skonfigurowany w systemie macOS, wykonaj następujące kroki:

- 1. Otwórz sekcję System Preferences (preferencje systemu) i wybierz zakładkę Sound (dźwięk).
- 2. W zakładce Output (wyjście) wybierz pozycję USB Microphone (mikrofon USB).
- 3. W zakładce Input (wejście) wybierz pozycję USB Microphone (mikrofon USB).

Sterowanie mikrofonem

- 1. Otwórz aplikację Finder i wybierz kolejno Applications (aplikacje) > Utilities (narzędzia) > Audio MIDI Setup (ustawienia audio MIDI)
- 2. Kliknij pozycję Mikrofon USB i zaznacz pole wyboru w kolumnie Thru, aby przełączyć.

#### **Dostosowanie poziomu sygnału wejściowego w komputerze z systemem Windows:**

Krok 1: Kliknij prawym przyciskiem myszy ikonę głośności, a następnie przejdź do panelu ustawień dźwięku.

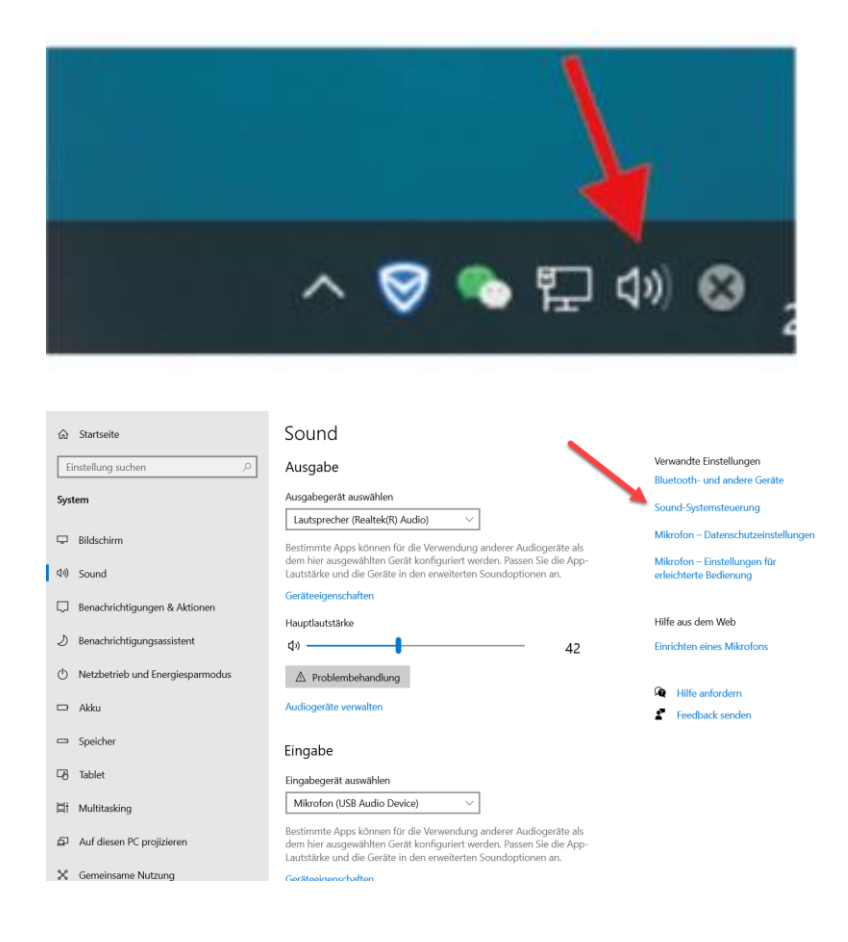

Krok 2: Wybierz mikrofon i kliknij pozycję Właściwości poniżej.

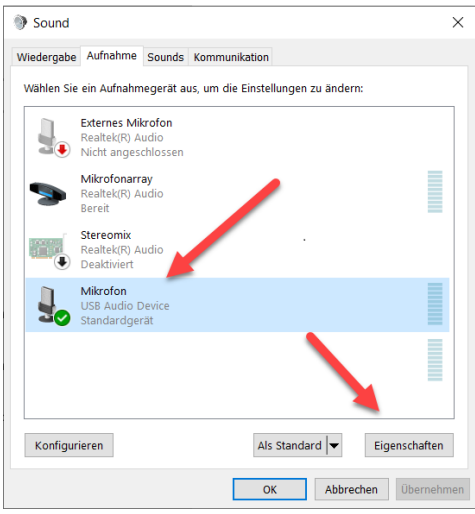

Krok 3: Kliknij pozycję Zaawansowane, wybierz opcję 48 000 Hz i kliknij OK.

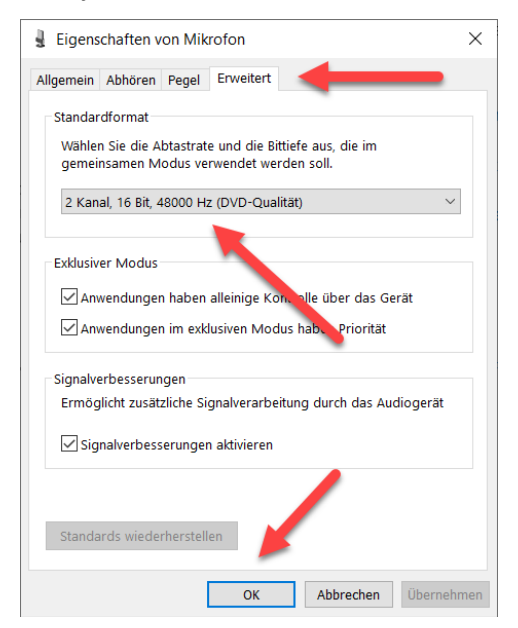

Sterowanie mikrofonem

- 1. W panelu ustawień dźwięku w zakładce Odtwarzanie kliknij prawym przyciskiem myszy pozycję Głośniki – domyślne i wybierz pozycję Właściwości.
- 2. W zakładce Poziomy dostosuj suwak głośności mikrofonu w celu ustawienia poziomu odsłuchu.

#### **UWAGA**

- 1. Nie zakrywaj siatki mikrofonu dłonią.
- 2. W celu uniknięcia problemów elektrycznych i akustycznych zaleca się regularną konserwację urządzenia.

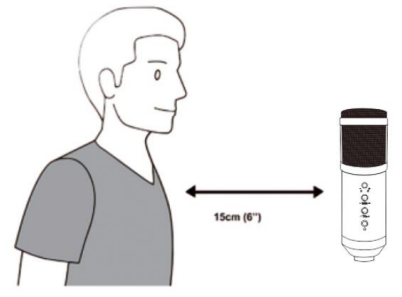

Niniejszym Assmann Electronic GmbH oświadcza, że deklaracja zgodności jest dostarczana z przesyłką. Jeżeli w przesyłce nie ma deklaracji zgodności, można ją uzyskać od producenta, wysyłając list na poniższy adres.

#### **www.assmann.com**

Assmann Electronic GmbH Auf dem Schüffel 3 58513 Lüdenscheid Niemcy

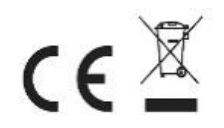